#### **VSB TECHNICAL I FACULTY OF ELECTRICAL IDFPARTMENT** UNIVERSITY | ENGINEERING AND COMPUTER OF COMPUTER ازرا **SCIENCE** OF OSTRAVA **SCTENCE**

#### **IPv6**

<u>TE DESE DESE DESE DE 20 DE SEUR DESE DESE DESE DE 20 DE SEUR DE 20 DE SEUR DE SEUR DE 20 DE SEUR DE SEUR DE </u> <u>TH THEN THEN BEEN OF AN ONES BEEN DESIGNED OF AN ONES BEEN BEEN DESIGNED OF AN ON DESIGNED OF A SERIE AND BEEN</u> 13 1223 1223 1223 12 13 13 1323 1324 1325 1326 13 13 14 15 16 17 18 18 19 19 19 19 19 1 <u>se considere sens se se considere sens consideres se considere sens consideres se se sens consideres se</u> -------------------------------------<u>The second second second second second second second second second second second second second second second s</u> \_\_\_\_\_\_\_\_\_\_\_\_\_ THE THE

> **Počítačové sítě 6. cvičení**

### **Adresní prostor IPv6**

- Délka adresy je 128 bitů (RFC 4291) • prostor 2^128 adres
- Stejně jako IPv4 se dělí na adresu sítě a adresu hosta
	- obvykle s maskou /64
- IANA uvolněné adresní rozsahy
	- 2000::/3 Global Unicast [RFC4291]
	- FC00::/7 Unique Local Unicast [RFC4193]
	- FE80::/10 Link Local Unicast [RFC4291]
	- FF00::/8 Multicast [RFC4291]

# **Zápis Ipv6 adresy**

- Plný zápis
	- osm čtveřic hexadecimálních číslic oddělených ":"
		- 2001:0000:0db8:0000:0000:0000:1428:5 7ab
- Zkrácený zápis
	- zkrácení nulových čtveřic
		- 2001:0:0db8:0:0:0:1428:57ab
	- vpuštění nulových čtveřic
		- 2001:0:0db8::1428:57ab
		- **Nelze** 2001::0db8::1428:57ab není jednoznačné

# **Mechanizmy přidělování IPv6 adresy**

- **ruční konfigurace**
- Autokonfigurace IPv6 na základě známého prefixu sítě a MAC adresy síťové karty (ICMPv6)
- pomocí DHCPv6
- **Ruční konfigurace** 
	- administrativně náročná
	- **·** dlouhé adresy náchylné ke chybám

## **Autokonfigurace IPv6**

- Usnadnění konfigurace IPv6 na lokální sítí
- Adresa je odvozena od propagovaného prefixu sítě a MAC adresy síťové karty
- Nutná přítomnost zařízení, jenž je schopno poskytnout příslušné ICMPv6 zprávy
	- **ICMPv6** server
	- konfigurace je bezstavová
	- potenciální nebezpečnost
		- Adresu odvodí každý připojený klient

#### **Adresní plán a topologie sítě V počítačové síti je navíc potřeba zajistit vhodné směrování**2001:10:1::0/64  $:1$  $:1$  $:2$ :1 2001:20:3::0/64 2001\20:2::0/64 2001:10:3::0/64 2001:20\$2::0/64  $:1$  $|:1$ 2001:2d:1::0/64 **Adresu lokálního počítače si volí uživatel sám v rámci přiděleného subnetu**

### **Konfigurace IPv6 na směrovači Cisco**

- Spuštění procesu směrování
	- (config)#**ipv6 unicast-routing**
- Konfigurace IPv6 na rozhraní
	- (config)#**interface <type><num>**
	- (config-if)#**ipv6 address <ipv6>/<mask>**
	- (config-if)#**no shutdown**

# **Přepínaný modul ve směrovači**

- Modul ve směrovači poskytující více (typicky 4/8) přepínané porty Ethernetu (fast, gig. ethernet)
- **Konfigurace se provádí přes VLAN** 
	- (config)# **interface** gi0/1/0
	- (config-if)# **switchport mode access**
	- (config-if)# **switchport access vlan** 123
	- (config-if)# **no shutdown**
- Vzniklé virtuální rozhraní pro VLAN se konfiguruje jako běžné rozhraní
	- (config)# **interface vlan** 123
	- (config-if)# **ip/ipv6 address** …
- **Stav lze ověřit klasicky** 
	- **# show ip interface brief**
	- **# show interface vlan** 123

### **Konfigurace IPv6 Linux**

**• Použití Iproute2** Konfigurace IPv6 na rozhraní **• ip addr add <ipv6>/<mask> dev <dev>** Odstranění IPv6 adresy z rozhraní  $\bullet$  **ip addr del <ipv6>/<mask> dev <dev> • Odstranění všech konfigurovaných IP** adres z rozhraní **ip addr flush <dev> • Konfigurace výchozí brány ip route add default via <ipv6\_gw>**

# **Příklad konfigurace Linux**

Odstranění adres z rozhraní eth0

#### **ip addr flush eth0**

- ip a f eth0
- Konfigurace adresy 2001:2345::0120/64 na eth0

#### **ip addr add 2001:2345::0120/64 dev eth0**

• ip a a 2001:2345::0120/64 dev eth0

Nastavení výchozí brány pro IPv6

#### **ip route add default via 2001:2345::0001**

ip r a default via 2001:2345::1

#### **Statické směrování**

#### Statické IPv6 směrování (config)#**ipv6 route <ipv6\_net>/<mask> <next\_hop>** Je potřeba směrovači

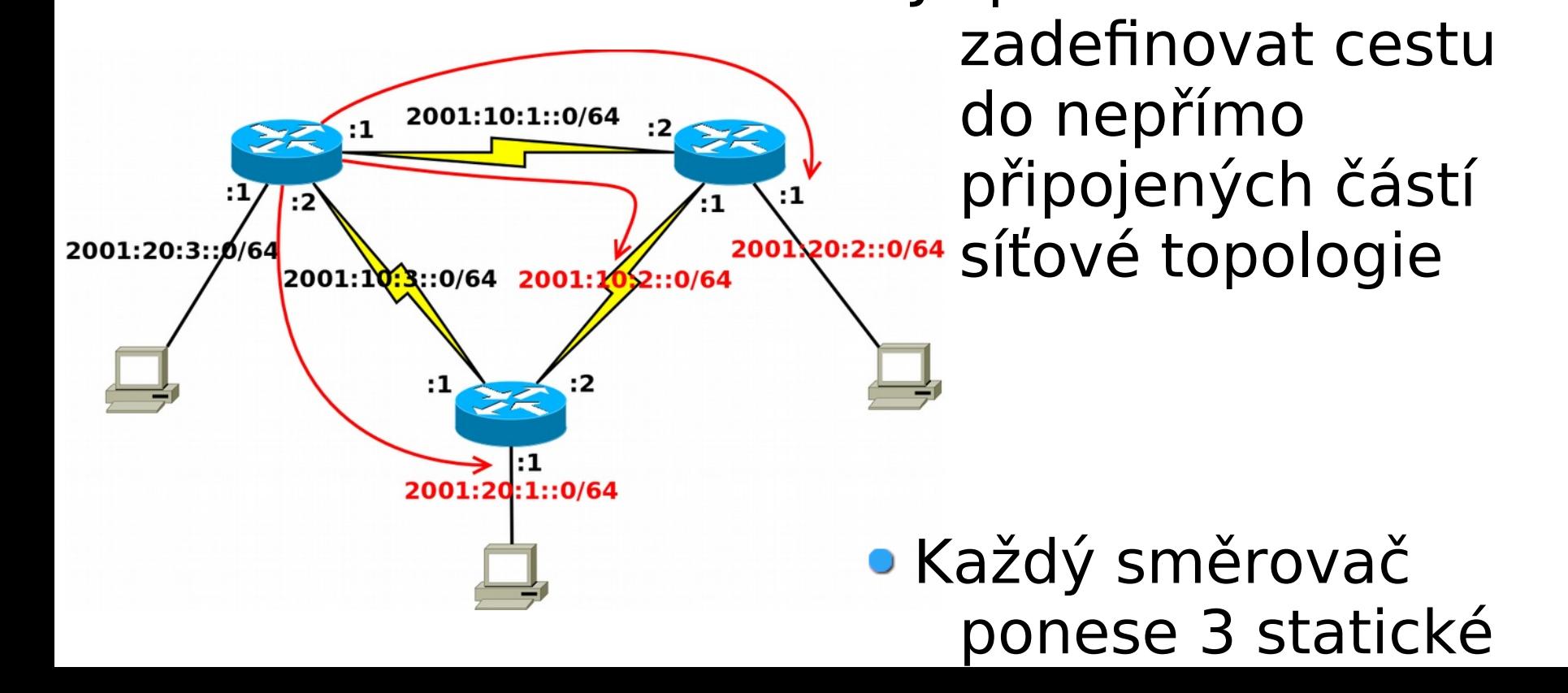

# **Autokonfigurace IPv6**

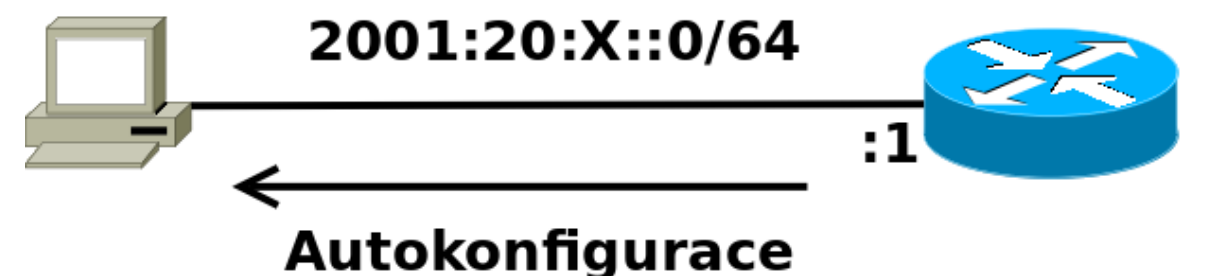

Konfigurace propagace prefixu IPv6 sítě ze směrovače

#### (config)#**interface <type><num>**

(config-if)#**ipv6 nd prefix <IPv6\_pref>/<mask>**

#### Konfigurace intervalu zasílání RA ze směrovače

(config-if)#**ipv6 nd ra-interval <num\_sec>**

- Generování IPv6 adresy na počítači
	- $\bullet$  **ip link set <dev> down**
	- $\bullet$  **ip link set <dev> up**

## **Ověření konfigurace**

Dostupnost zařízení **ping6** <IPv6 addr> Cesta k zařízení z pohledu L3 **traceroute6** <IPv6 addr> **• tracepath6** <IPv6 addr>